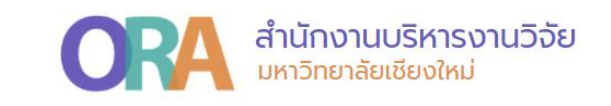

# **วิธีสืบค้นผลงานตีพิมพ์ในฐานข้อมูล ISI และค่าควอไทล์ของวารสาร (Journal Citation Reports: JCR)**

**ส านักงานบริหารงานวิจัย 10 กุมภาพันธ์ 2565**

Page | 0

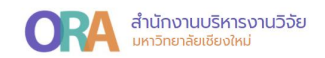

### **วิธีสืบค้นผลงานตีพิมพ์ในฐานข้อมูล ISI**

**- กรณีไม่สามารถสืบค้นบทความได้จากหน้า Search**

1. เข้าเว็บไซต์ www.webofscience.com เลือกแถบเมนู **Researchers**

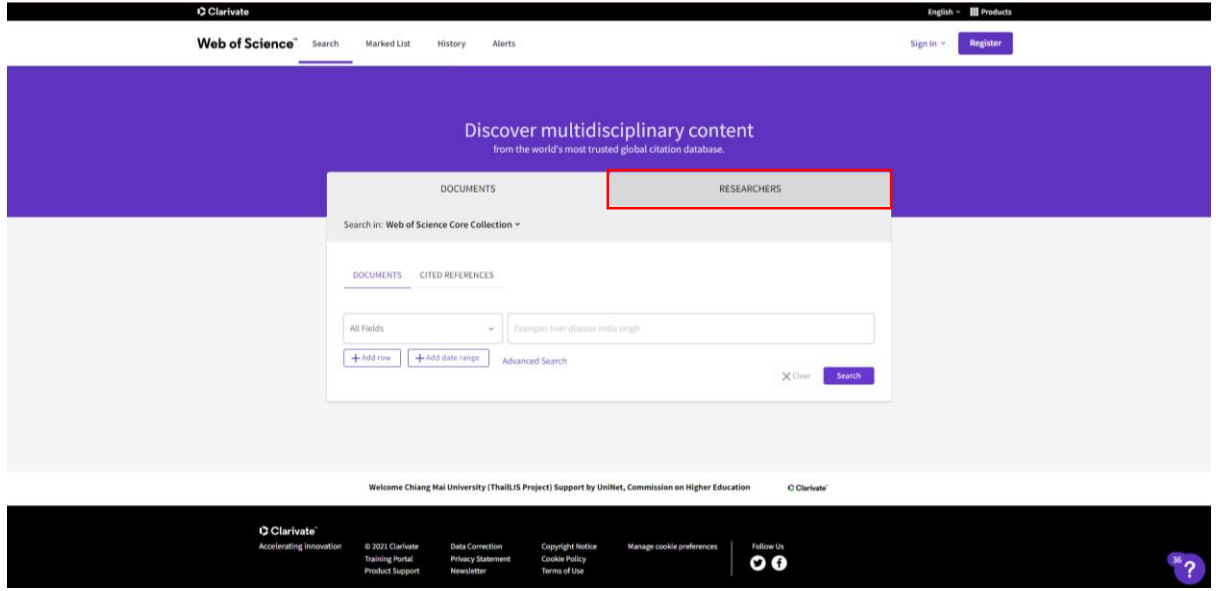

2. สืบค้นจากชื่อ และนามสกุล โดยพิมพ์ชื่อและนามสกุลที่ต้องการสืบค้น จากนั้นคลิก Search

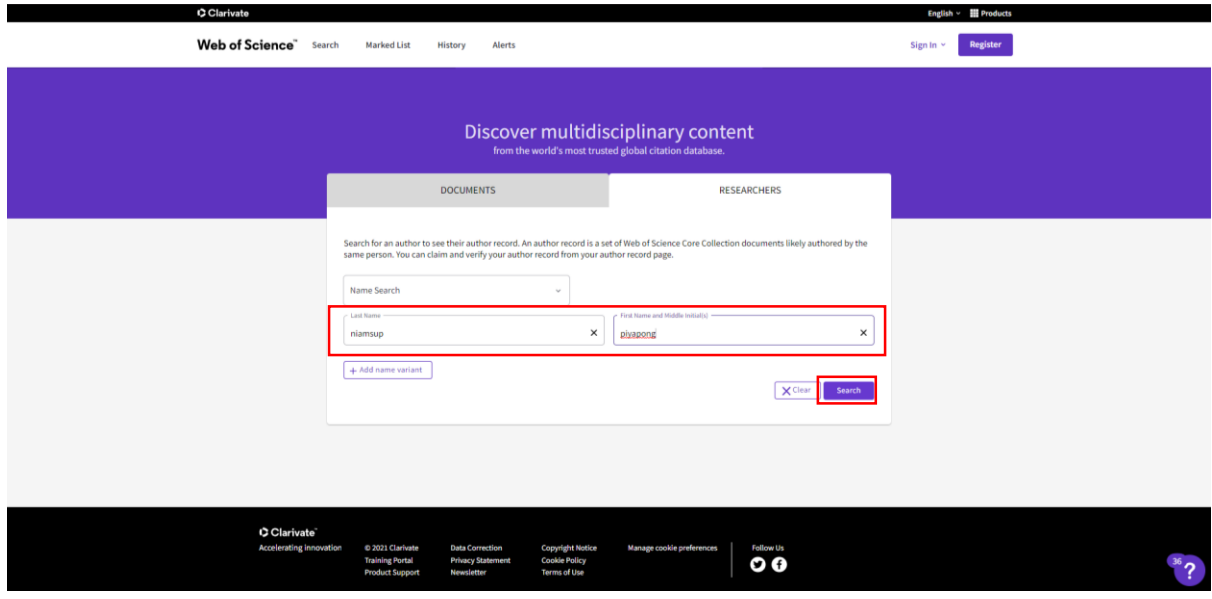

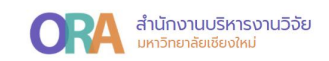

## ปรากฎหน้า Profile ดังนี้

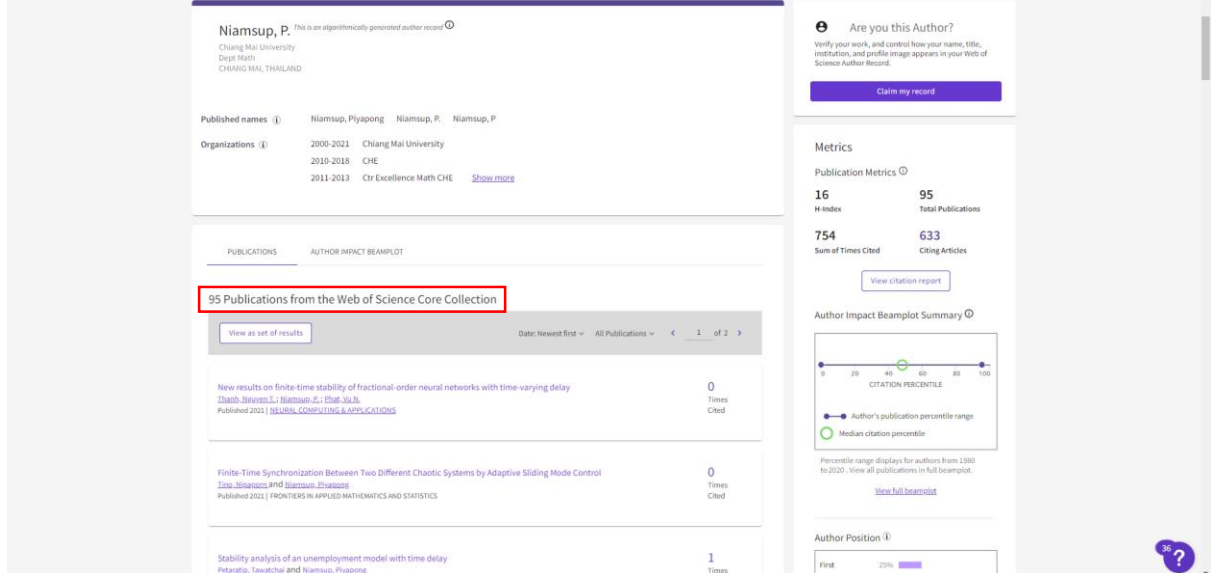

โดยข้อมูลข้างต้นจะแสดงบทความทั้งหมดที่ตีพิมพ์ในฐาน ISI ในตัวอย่างจะปรากฎผลงานทั้งหมด 95 บทความ

ทั้งนี้ ด้วยข้อจำกัดในการเข้าถึงการสืบค้นข้อมูลในฐาน ISI จึงไม่สามารถดูรายละเอียดรายบทความได้

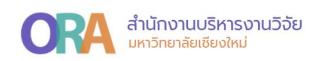

#### **วิธีสืบค้นค่าควอไทล์ของวารสารในฐาน ISI (Journal Citation Reports: JCR)**

**- ก าหนดให้ควอไทล์ของแต่วารสาร จัดกลุ่มตาม Journal Impact Factor**

1. เข้าเว็บไซต์ www.webofscience.com เลือกแถบเมนู **Products** และคลิกเข้าฐานข้อมูล Journal Citation Reports

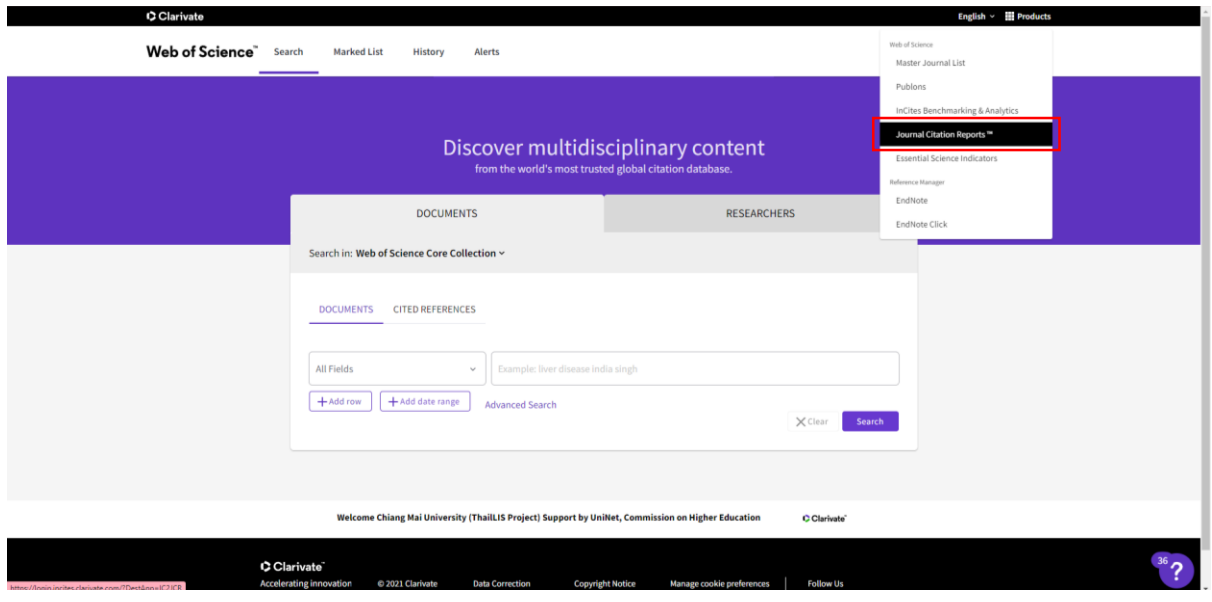

# ทั้งนี้ หากยังไม่เคยเข้าใช้งาน สามารถลงทะเบียนได้ ดังนี้

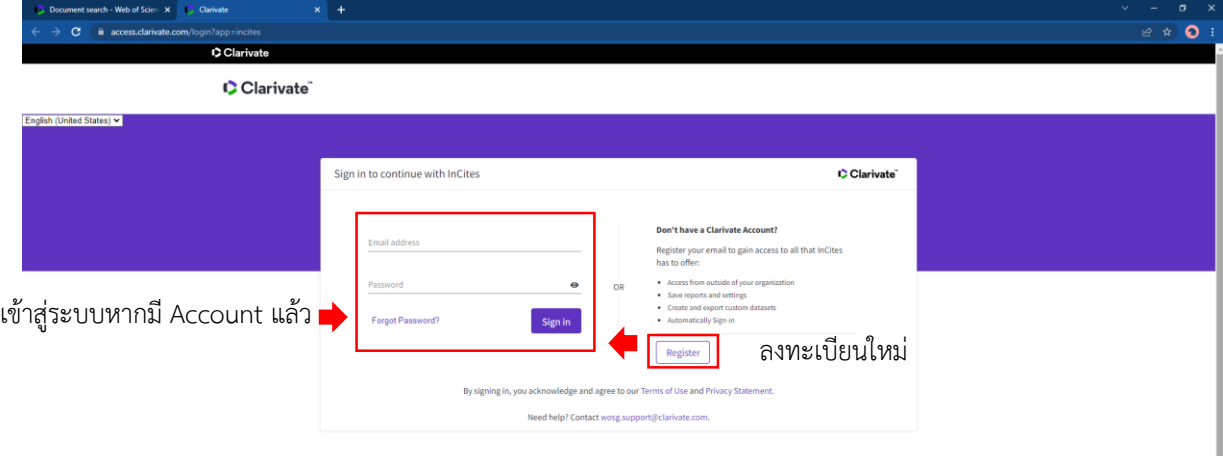

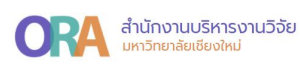

12

เมื่อลงทะเบียนเข้าใช้งานเรียบร้อยแล้ว จะปรากฎหน้าต่างเพื่อ**สืบค้นวารสาร** ดังนี้

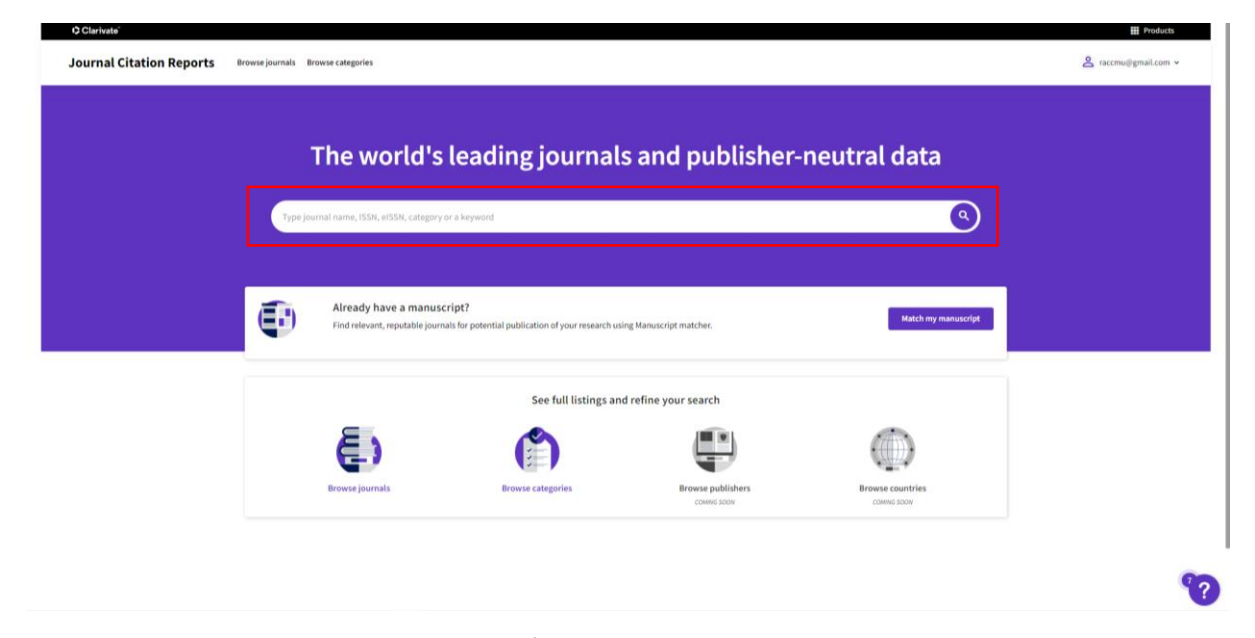

โดยสามารถสืบค้นได้หลายรูปแบบ เช่น ชื่อวารสาร หรือ ISSN เป็นต้น

ยกตัวอย่าง สืบค้นชื่อวารสาร SCIENCE สามารถคลิกที่ ปุ่มสืบค้น ® หรือคลิกจากกล่อง สีขาวตามชื่อวารสารที่ต้องการสืบค้นได้ดังนี้

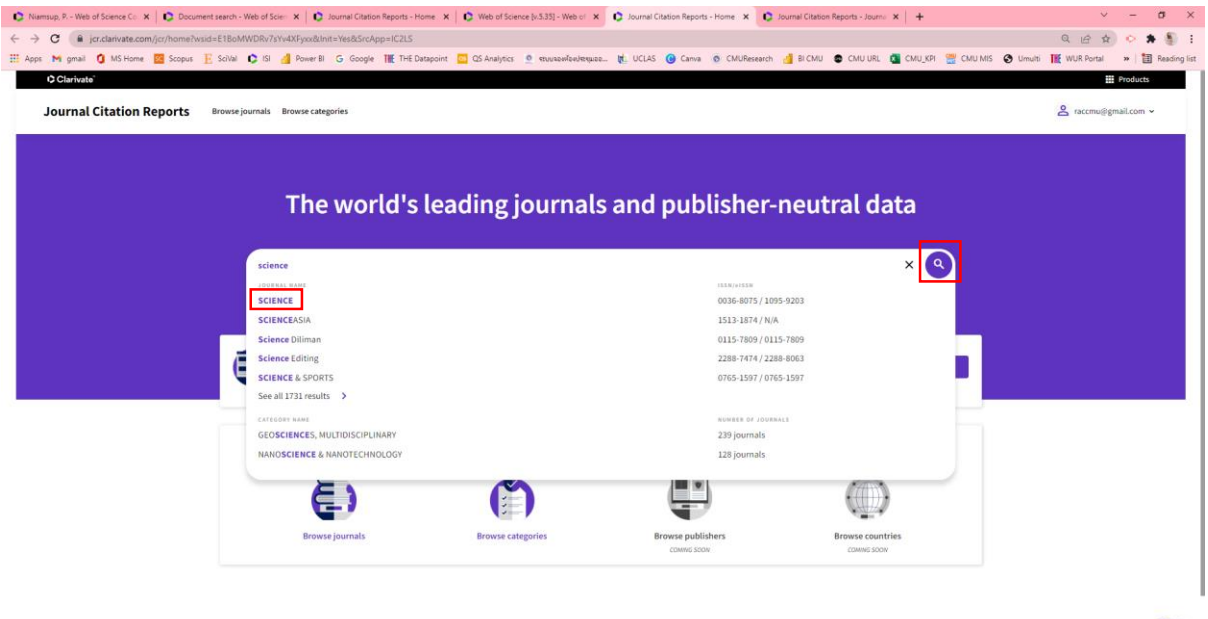

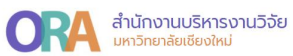

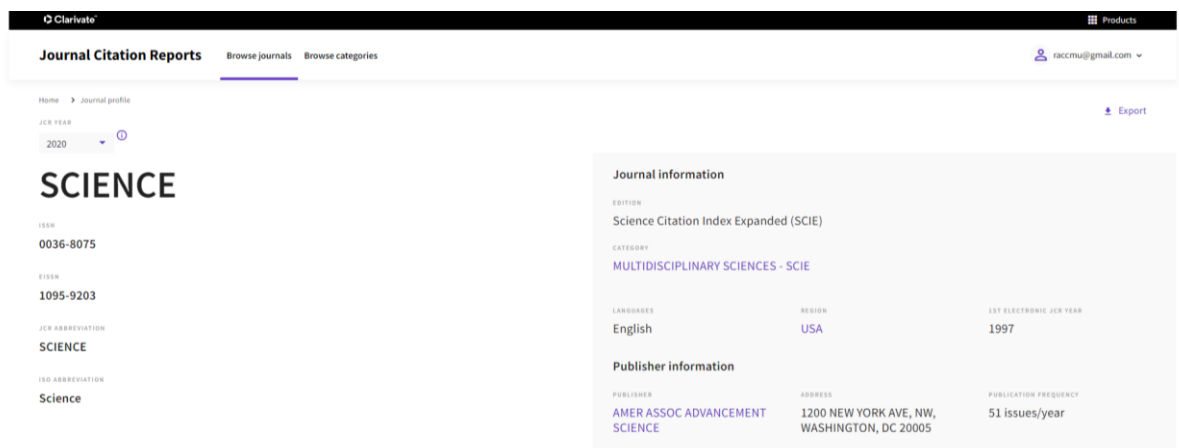

#### **ค่าควอไทล์จาก Journal Impact Factor (JIF)**

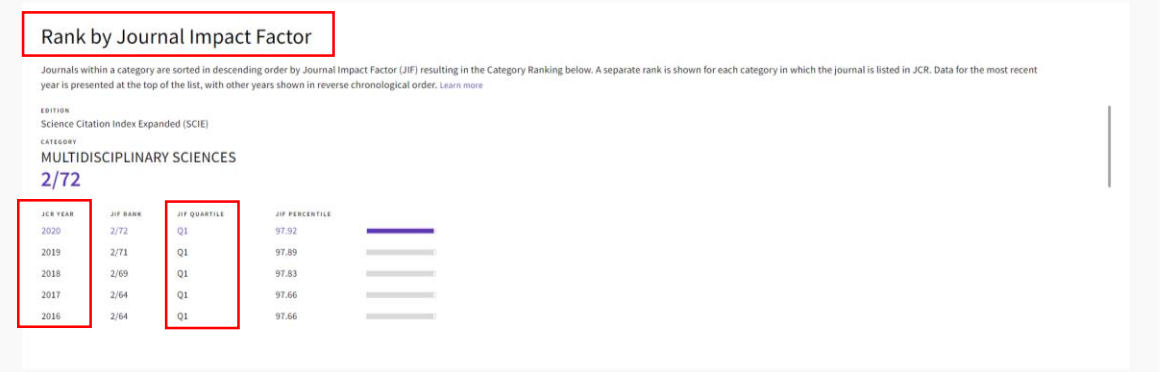